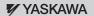

# YASKAWA AC Drive 1000-Series Option

# EtherNet/IP Installation Manual

Type SI-EN3

To properly use the product, read this manual thoroughly and retain for easy reference, inspection, and maintenance. Ensure the end user receives this manual.

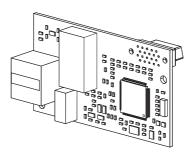

# **Table of Contents**

| 1 PREFACE AND SAFETY                 | . 4 |
|--------------------------------------|-----|
| 2 PRODUCT OVERVIEW                   | .7  |
| 3 RECEIVING                          | . 8 |
| 4 OPTION COMPONENTS                  | .9  |
| 5 INSTALLATION PROCEDURE             | 12  |
| 6 OPTION RELATED DRIVE PARAMETERS    | 22  |
| 7 CONFIGURING MESSAGING              | 26  |
| 8 OUTPUT ASSEMBLIES (DRIVE CONSUMES) | 27  |
| 9 INPUT ASSEMBLIES (DRIVE PRODUCES)  | 29  |
| 10 WEB INTERFACE                     | 31  |
| 11 TROUBLESHOOTING                   | 35  |
| 12 SPECIFICATIONS                    | 41  |

#### Copyright © 2010 YASKAWA AMERICA, INC

All rights reserved. No part of this publication may be reproduced, stored in a retrieval system, or transmitted, in any form or by any means, mechanical, electronic, photocopying, recording, or otherwise, without the prior written permission of Yaskawa. No patent liability is assumed with respect to the use of the information contained herein. Moreover, because Yaskawa is constantly striving to improve its high-quality products, the information contained in this manual is subject to change without notice. Every precaution has been taken in the preparation of this manual. Yaskawa assumes no responsibility for errors or omissions. Neither is any liability assumed for damages resulting from the use of the information contained in this publication.

# 1 Preface and Safety

Yaskawa manufactures products used as components in a wide variety of industrial systems and equipment. The selection and application of Yaskawa products remain the responsibility of the equipment manufacturer or end user. Yaskawa accepts no responsibility for the way its products are incorporated into the final system design. Under no circumstances should any Yaskawa product be incorporated into any product or design as the exclusive or sole safety control. Without exception, all controls should be designed to detect faults dynamically and fail safely under all circumstances. All systems or equipment designed to incorporate a product manufactured by Yaskawa must be supplied to the end user with appropriate warnings and instructions as to the safe use and operation of that part. Any warnings provided by Yaskawa must be promptly provided to the end user. Yaskawa offers an express warranty only as to the quality of its products in conforming to standards and specifications published in the Yaskawa manual. NO OTHER WARRANTY, EXPRESS OR IMPLIED, IS OFFERED. Yaskawa assumes no liability for any personal injury, property damage, losses, or claims arising from misapplication of its products.

# Applicable Documentation

The following manuals are available for the SI-EN3 option:

#### Option

|  | Yaskawa AC Drive 1000-Series<br>Option SI-EN3 EtherNet/IP<br>Installation Manual<br>Manual No: TOEP YEACOM 04□ | Read this manual first.  The installation manual is packaged with the option and contains information required to install the option and set up related drive parameters.                                         |
|--|----------------------------------------------------------------------------------------------------|----------------------------------------------------------------------------------------------------|
|  | Yaskawa AC Drive 1000-Series<br>Option SI-EN3 EtherNet/IP<br>Technical Manual<br>Manual No: SIEP YEACOM 04□    | The technical manual contains detailed information about the option. In the U.S., access http://www.yaskawa.com to obtain the technical manual. Customers in other areas should contact a Yaskawa representative. |

#### Yaskawa Drive

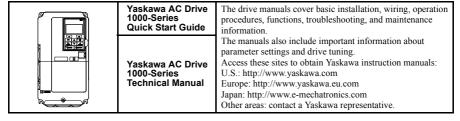

#### **♦** Terms

**Note:** Indicates supplemental information that is not related to safety messages.

Drive: Yaskawa AC Drive 1000-Series

Option: Yaskawa AC Drive 1000-Series SI-EN3 EtherNet/IP option

#### Registered Trademarks

• EtherNet/IP is a trademark of the ODVA

• All trademarks are the property of their respective owners.

### Supplemental Safety Information

Read and understand this manual before installing, operating, or servicing this option. The option must be installed according to this manual and local codes.

The following conventions are used to indicate safety messages in this manual. Failure to heed these messages could result in serious or possibly even fatal injury or damage to the products or to related equipment and systems.

# **A** DANGER

Indicates a hazardous situation, which, if not avoided, will result in death or serious injury.

# **WARNING**

Indicates a hazardous situation, which, if not avoided, could result in death or serious injury.

# **A** CAUTION

Indicates a hazardous situation, which, if not avoided, could result in minor or moderate injury.

#### **NOTICE**

Indicates an equipment damage message.

#### General Safety

#### General Precautions

- The diagrams in this section may include options and drives without covers or safety shields to illustrate details.
   Reinstall covers or shields before operating any devices. The option should be used according to the instructions described in this manual.
- Any illustrations, photographs, or examples used in this manual are provided as examples only and may not apply
  to all products to which this manual is applicable.
- The products and specifications described in this manual or the content and presentation of the manual may be changed without notice to improve the product and/or the manual.
- When ordering new copies of the manual, contact your Yaskawa representative or the nearest Yaskawa sales office
  and provide the manual number shown on the front cover.

# **A** DANGER

#### Heed the safety messages in this manual.

Failure to comply will result in death or serious injury.

The operating company is responsible for any injuries or equipment damage resulting from failure to heed the warnings in this manual.

#### **NOTICE**

#### Do not expose the drive to halogen group disinfectants.

Failure to comply may cause damage to the electrical components in the option.

Do not pack the drive in wooden materials that have been fumigated or sterilized.

Do not sterilize the entire package after the product is packed.

#### Do not modify the drive or option circuitry.

Failure to comply could result in damage to the drive or option and will void warranty.

Yaskawa is not responsible for any modification of the product made by the user. This product must not be modified.

# 2 Product Overview

#### **♦** About This Product

The SI-EN3 (option) provides a communications connection between the drive and an ODVA EtherNet/IP network. The option connects the drive to an EtherNet/IP network and facilitates the exchange of data.

This manual explains the handling, installation and specifications of this product.

EtherNet/IP is a communications link to connect industrial devices (such as smart motor controllers, operator interfaces, and variable frequency drives) as well as control devices (such as programmable controllers and computers) to a network. EtherNet/IP is a simple, networking solution that reduces the cost and time to wire and install factory automation devices, while providing interchangeability of like components from multiple vendors.

EtherNet/IP is an open device network standard.

By installing the option to a drive, it is possible to do the following from an EtherNet/IP master device:

- operate the drive
- monitor the operation status of the drive
- · change parameter settings.

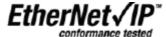

### Applicable Models

The option can be used with the drive models in *Table 1*.

Table 1 Applicable Models

| Drive Series | Drive Model Number | Software Version <1> |
|--------------|--------------------|----------------------|
|              | CIMR-A□2A□□□□      | VSA90101□            |
| A1000        | CIMR-A□4A□□□□      | VSA90101             |
|              | CIMR-A□5A□□□□      | VSA90504□            |

<sup>&</sup>lt;1> See "PRG" on the drive nameplate for the software version number.

# 3 Receiving

Please perform the following tasks upon receipt of the option:

- Inspect the option for damage. Contact the shipper immediately if the option appears damaged upon receipt.
- Verify receipt of the correct model by checking the model number printed on the name plate of the option package.
- Contact your supplier if you have received the wrong model or the option does not function properly.

## Option Package Components

| Description: | Option                                    | Ground<br>Wire | Screws (M3)                | LED Label | Installation<br>Manual |
|--------------|-------------------------------------------|----------------|----------------------------|-----------|------------------------|
| -            | # 101   0   0   0   0   0   0   0   0   0 | ©D             | ()<br>()<br>()<br>()<br>() | NS OO MS  | MANUAL                 |
| Quantity:    | 1                                         | 1              | 3                          | 1         | 1                      |

# ◆ Tools Required for Installation

- A Phillips screwdriver (M3 metric/#1, #2 U.S. standard size\*) is required to install the
  option and remove drive front covers.
- Diagonal cutting pliers. (required for some drive models)
- A small file or medium grit sandpaper. (required for certain drive models)

Note: Tools required to prepare option networking cables for wiring are not listed in this manual.

<sup>\*</sup>Screw sizes vary by drive capacity. Select a screwdriver appropriate for the drive capacity.

# 4 Option Components

### ◆ SI-EN3 EtherNet/IP Option

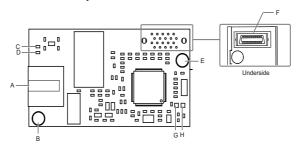

A - EtherNet/IP Modular Female Connector (CN1)

E - Installation holeF - Connector (CN5)

B - Ground Terminal and installation hole <1>
C - LED (10/100) <2>

F - Connector (CN G - LED (NS) <2>

D - LED (LINK/ACT) <2>

H - LED (MS) <2>

Figure 1 Option (Top view)

#### **♦** Terminal CN1

The communication connector on the option is a modular RJ45 female connector designated CN1. CN1 is the connection point for a customer supplied male Ethernet network cable.

Table 2 Male 8-way Ethernet Modular Connector (Customer Supplied)

| Male Ethernet 8-Way Modular Connector | Pair       | Description           |
|---------------------------------------|------------|-----------------------|
| ~                                     | 1 (Pair 2) | Transmit data (TXD) + |
|                                       | 2 (Pair 2) | Transmit data (TXD) - |
|                                       | 3 (Pair 3) | Receive data (RXD) +  |
| 10/0/                                 | 4 (Pair 1) | Not used <1>          |
| 12345678 8-Mod Mod Mark Latch         | 5 (Pair 1) | Not used <1>          |
| 8 8 Confidence Latch Release          | 6 (Pair 3) | Receive data (RXD) -  |
| Noticed                               | 7 (Pair 4) | Not used <1>          |
|                                       | 8 (Pair 4) | Not used < <i>I</i> > |

<sup>&</sup>lt;1> Not used for 10 Mbps and 100 Mbps networks.

<sup>&</sup>lt;1> The ground wire provided in the option shipping package must be connected during installation <2> Refer to Option LED Display on page 10 for details on the LEDs

# Option LED Display

The option has four LEDs:

#### **Bi-color Status LEDs:**

- Module status (MS) red/green
- Network status (NS) red/green

#### **Green Ethernet LEDs:**

- Network speed-10/100 (MS) green
- Link status and network activity-Link/Act (NS) red/green

The operational states of the option LEDs after the power-up diagnostic LED sequence is completed are described in *Table 3*. Wait at least 2 seconds for the power-up diagnostic process to complete before verifying the states of the LEDs.

**Table 3 Option LED States** 

| Name                   | Name Indication |          | e Indication Operating Status         |                                                         | Operating Status | Remarks |  |
|------------------------|-----------------|----------|---------------------------------------|---------------------------------------------------------|------------------|---------|--|
| Name                   | Color           | Status   | Operating Status                      | Remarks                                                 |                  |         |  |
|                        | -               | OFF      | Power supply OFF                      | Power is not being supplied to the drive                |                  |         |  |
|                        | Green           | ON       | Option operating                      | The option is operating normally                        |                  |         |  |
| MS                     | Green           | Flashing | Option initializing                   | The option is configuring an IP address                 |                  |         |  |
| (visible<br>thru drive | Red             | ON       | Fatal error occurred                  | The option has detected a fatal (unrecoverable) error   |                  |         |  |
| cover)                 | Red             | Flashing | Non-fatal error occurred              | The option has detected a non-fatal (recoverable) error |                  |         |  |
|                        | Green/<br>Red   | Flashing | Option self-test                      | The option is in self-test mode                         |                  |         |  |
|                        | -               | OFF      | Offline or Power supply OFF           | -                                                       |                  |         |  |
|                        | Green           | ON       | Online communications established     | The option is online and has established connections    |                  |         |  |
| NS<br>(visible         | Green           | Flashing | Online communications not established | The option is online without an established connection  |                  |         |  |
| thru drive             | Red             | ON       | Communications error (fatal)          | The option detected a duplicate IP address              |                  |         |  |
| cover)                 | Red             | Flashing | Communications time-out (non-fatal)   | A communications time-out occurred                      |                  |         |  |
|                        | Green/<br>Red   | Flashing | Option self-test                      | The option is in self-test mode                         |                  |         |  |

**Table 4 Option LEDs** 

| Name                                     | Indic | ation    | Operating Status                                  |
|------------------------------------------|-------|----------|---------------------------------------------------|
| Name                                     | Color | Status   | Operating Status                                  |
| 10/100                                   | Green | OFF      | 10 Mbps is established                            |
| (visible with<br>front cover<br>removed) | Green | ON       | 100 Mbps is established                           |
| LINK/ACT                                 | Green | OFF      | Link is not established                           |
| (visible with<br>front cover<br>removed) | Green | ON       | Link is established                               |
|                                          | Green | Flashing | Link is established and there is network activity |

#### Power-Up Diagnostics

An LED test is performed each time the drive is powered up. The initial boot sequence may take several seconds. After the LEDs have completed the diagnostic LED sequence, the option is successfully initialized. The LEDs then assume operational conditions as shown in *Table 3*.

Table 5 Power-Up Diagnostic LED Sequence

| Sequence | Module Status (MS) | Network Status (NS) | Time (ms) |
|----------|--------------------|---------------------|-----------|
| 1        | Green              | OFF                 | 250       |
| 2        | Red                | OFF                 | 250       |
| 3        | Green              | OFF                 | =         |
| 4        | Green              | Green               | 250       |
| 5        | Green              | Red                 | 250       |
| 6        | Green              | OFF                 | =         |

# 5 Installation Procedure

## Section Safety

# **A** DANGER

#### **Electrical Shock Hazard**

#### Do not connect or disconnect wiring while the power is on.

Failure to comply will result in death or serious injury.

Disconnect all power to the drive, wait at least five minutes after all indicators are off, measure the DC bus voltage to confirm safe level, and check for unsafe voltages before servicing to prevent electric shock. The internal capacitor remains charged even after the power supply is turned off. The charge indicator LED will extinguish when the DC bus voltage is below 50 Vdc.

# **A** WARNING

#### **Electrical Shock Hazard**

Do not remove the front cover of the drive while the power is on.

Failure to comply could result in death or serious injury.

The diagrams in this section may include options and drives without covers or safety shields to show details. Be sure to reinstall covers or shields before operating any devices. The option board should be used according to the instructions described in this manual.

#### Do not allow unqualified personnel to use equipment.

Failure to comply could result in death or serious injury.

Maintenance, inspection, and replacement of parts must be performed only by authorized personnel familiar with installation, adjustment, and maintenance of this product.

Do not touch circuit boards while the power to the drive is on.

Failure to comply could result in death or serious injury.

# **A** WARNING

Do not use damaged wires, place excessive stress on wiring, or damage the wire insulation.

Failure to comply could result in death or serious injury.

#### Fire Hazard

Tighten all terminal screws to the specified tightening torque.

Loose electrical connections could result in death or serious injury by fire due to overheating of electrical connections.

#### **NOTICE**

### **Damage to Equipment**

Observe proper electrostatic discharge (ESD) procedures when handling the option, drive, and circuit boards.

Failure to comply may result in ESD damage to circuitry.

Never shut the power off while the drive is outputting voltage.

Failure to comply may cause the application to operate incorrectly or damage the drive.

Do not operate damaged equipment.

Failure to comply may cause further damage to the equipment.

Do not connect or operate any equipment with visible damage or missing parts.

Do not use unshielded cable for control wiring.

Failure to comply may cause electrical interference resulting in poor system performance.

Use shielded twisted-pair wires and ground the shield to the ground terminal of the drive.

# **NOTICE**

Properly connect all pins and connectors.

Failure to comply may prevent proper operation and possibly damage equipment.

Check wiring to ensure that all connections are correct after installing the option and connecting any other devices.

Failure to comply may result in damage to the option.

### Prior to Installing the Option

Prior to installing the option, wire the drive, make necessary connections to the drive terminals, and verify that the drive functions normally without the option installed. Refer to the Quick Start Guide packaged with the drive for information on wiring and connecting the drive.

*Figure 2* shows an exploded view of the drive with the option and related components for reference.

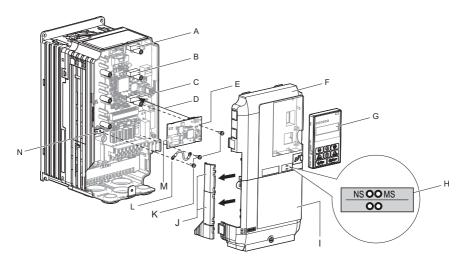

A - Connector CN5-C

B - Connector CN5-B

C - Connector CN5-A

D - Insertion point for CN5 connector

E - SI-EN3 option

F - Drive front cover

G - Digital operator

H - LED label

I - Drive terminal cover

J - Removable tabs for wire routing

K - Included screws

L - Ground wire

M - Option modular connector CN1

N - Drive grounding terminal (FE)

Figure 2 Drive Components with Option

### Installing the Option

Remove the front covers of the drive before installing the option. Refer to the drive Quick Start Guide for directions on removing the front covers. Cover removal varies depending on drive size. This option can be inserted only into the **CN5-A** connector located on the drive control board.

 Shut off power to the drive, wait the appropriate amount of time for voltage to dissipate, then remove the digital operator (G) and front covers (F, I). Front cover removal varies by model. Refer to the Quick Start Guide supplied with the drive for for more information on front cover removal.

**DANGER!** Electrical Shock Hazard. Do not connect or disconnect wiring while the power is on. Failure to comply will result in death or serious injury. Before installing the option, disconnect all power to the drive. The internal capacitor remains charged even after the power supply is turned off. The charge indicator LED will extinguish when the DC bus voltage is below 50 Vdc. To prevent electric shock, wait at least five minutes after all indicators are off and measure the DC bus voltage level to confirm safe level.

**NOTICE:** Damage to Equipment. Observe proper electrostatic discharge procedures (ESD) when handling the option, drive, and circuit boards. Failure to comply may result in ESD damage to circuitry.

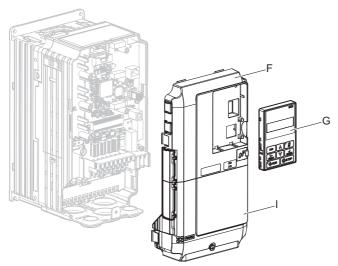

Figure 3 Remove the Front Covers and Digital Operator

**2.** With the front covers and digital operator removed, apply the LED label (H) in the appropriate position on the drive top front cover (F).

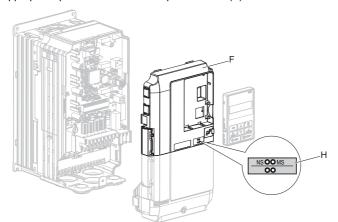

Figure 4 Apply the LED Label

**3.** Insert the option (E) into the **CN5-A** connector (C) located on the drive and fasten it using one of the included screws (K).

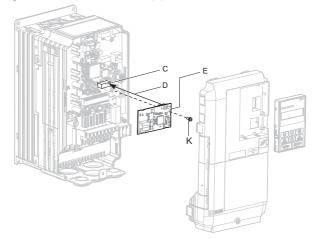

Figure 5 Insert the Option

**4.** Connect the ground wire (L) to the ground terminal (N) using one of the remaining provided screws (K). Connect the other end of the ground wire (L) to the remaining ground terminal and installation hole on the option (E) using the last remaining provided screw (K) and tighten both screws to 0.5 ~ 0.6 nm or (4.4 ~ 5.3 in lbs).

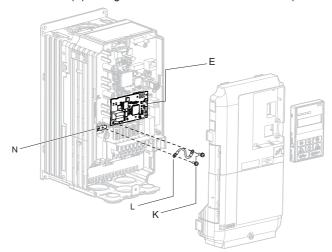

Figure 6 Connect the Ground Wire

**Note:** There are two screw holes on the drive for use as ground terminals. When connecting three options, two ground wires will need to share the same drive ground terminal.

#### Wiring the Option

**5.** Route the option wiring.

Depending on the drive model, some drives may require routing the wiring through the side of the front cover to the outside to provide adequate space for the wiring. In these cases, using diagonal cutting pliers, cut out the perforated openings on the left side of the drive front cover. Sharp edges along the cut out should be smoothed down with a file or sand paper to prevent any damage to the wires.

**5.a** Route the Ethernet cable inside the enclosure for drives that do not require routing through the front cover. Refer to *Table 6* and *Figure 7* to determine the proper wire routing by drive model.

| T-1-1- 0 | M        |              | D 41    |
|----------|----------|--------------|---------|
| Table 6  | wodei-Sp | ecific Cable | Routing |

|              |                                                                            | Wire Rout              | ing <1>      |
|--------------|----------------------------------------------------------------------------|------------------------|--------------|
| Drive Series | Model                                                                      | Through Front<br>Cover | Inside Drive |
| A1000        | CIMR-A□2A0004 to 0040; CIMR-A□4A0002 to 0023; CIMR-A□5A0003 to 0011        | Figure 7 (A)           | -            |
| A1000        | CIMR-A□2A0056 and above; CIMR-A□4A0031 and above; CIMR-A□5A0023 and above. | -                      | Figure 7 (B) |

<1> Refer to *Figure 7* for examples of the different wire routing techniques.

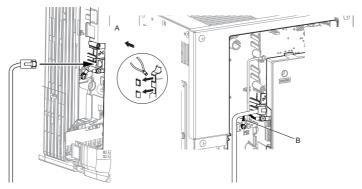

- A Route wires through the openings provided on the left side of the front cover.
- B Use the open space provided inside the drive to route option wiring.

<1> The drive will not meet NEMA Type 1 requirements if wiring is exposed outside the enclosure.

#### Figure 7 Wire Routing Examples

**6.** Connect the Ethernet communication cable to the option modular connector (CN1). To connect the option to a network, insert the RJ45 connector of the Cat 5e patch cable into the option modular connector (CN1). Ensure the cable end is firmly connected (see *Figure 7*).

#### **IGMP Snooping**

Switches implementing IGMP Snooping are strongly recommended. When IGMP Snooping is used, devices will only receive the multicast packets in which they are interested.

#### **Communication Cable Specifications**

Only use cable recommended for EtherNet/Industrial Protocol (EtherNet/IPTM). Using a cable not specifically recommended may cause the option or drive to malfunction. Refer to the ODVA website for more information on network cabling (http://www.odva.org).

#### ■ Connection Diagram

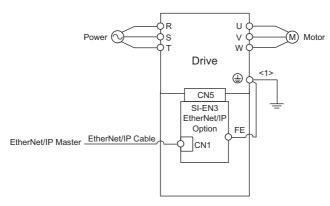

<1> The ground wire provided in the option shipping package must be connected during installation.

Figure 8 Wiring Diagram

**7.** Replace and secure the front covers of the drive (F, I) and replace the digital operator (G).

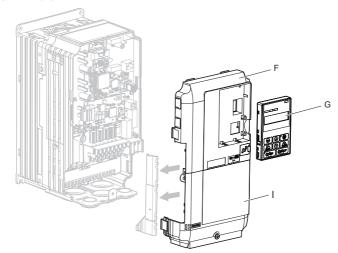

Figure 9 Replace the Front Covers and Digital Operator

**Note:** Take proper precautions when wiring the option so that the front covers will easily fit back onto the drive. Make sure no cables are pinched between the front covers and the drive when replacing the covers.

**8.** Set drive parameters in *Table 7* for proper option performance.

#### **♦** EDS Files

For easy network implementation of drives equipped with the option, an EDS file can be obtained from:

U.S.: http://www.yaskawa.com

Other areas: Contact a Yaskawa representative.

The following parameters are used to set up the drive for operation with the option. Parameter setting instructions can be found in the drive Quick Start Guide or Technical Manual.

Confirm proper setting of the all parameters in *Table 7* before starting network communications.

**Table 7 Related Parameter Settings** 

| No.<br>(Addr. Hex)    | Name                                                                               | Description                                                                                                    | Values                                    |
|-----------------------|------------------------------------------------------------------------------------|----------------------------------------------------------------------------------------------------|-------------------------------------------|
| b1-01<br>(180)<br><1> | Frequency Reference<br>Selection                                                   | Selects the frequency reference input source. 0: Operator - Digital preset speed d1-01 to d1-17 1: Terminals - Analog input terminal A1 or A2 2: MEMOBUS/Modbus communications 3: Option 4: Pulse Input (Terminal RP) | Default: 1<br>Range: 0 to 4<br>(Set to 3) |
| b1-02<br>(181)<br><1> | Run Command<br>Selection                                                           | Selects the run command input source.  0: Digital Operator - RUN and STOP keys  1: Digital input terminals S1 to S□  2: MEMOBUS/Modbus communications  3: Option                                                      | Default: 1<br>Range: 0 to 3<br>(Set to 3) |
| F6-01<br>(3A2)        | Operation Selection<br>after<br>Communications<br>Error                            | Determines drive response when a bUS error is detected during communications with the option.  0: Ramp to Stop 1: Coast to Stop 2: Fast-Stop 3: Alarm Only <2>                                                        | Default: 1<br>Range: 0 to 3               |
| F6-02<br>(3A3)        | External Fault<br>Detection Conditions<br>(EF0)                                    | Sets the condition for external fault detection (EF0). 0: Always detected 1: Detected only during operation                                                                                                    | Default: 0<br>Range: 0, 1                 |
| F6-03<br>(3A4)        | Stopping Method for<br>External Fault from<br>the Communication<br>Option          | Determines drive response for external fault input (EF0) detection during option communications.  0: Ramp to Stop 1: Coast to Stop 2: Fast-Stop 3: Alarm Only <2>                                                     | Default: 1<br>Range: 0 to 3               |
| F6-06<br>(3A7)<br><3> | Torque Reference/<br>Torque Limit<br>Selection from the<br>Communication<br>Option | 0: Torque Reference/Torque Limit via network communications are disabled. 1: Torque Reference/Torque Limit via network communications are enabled. <->                                                                | Default: 0<br>Range: 0, 1                 |
| F6-07<br>(3A8)        | NetRef/ComRef<br>Selection Function                                                | 0: Multi-step speed reference disabled, (F7 functionality) 1: Multi-step speed reference allowed (V7 functionality)                                                                                                   | Default: 0<br>Range: 0, 1                 |

| No.<br>(Addr. Hex)    | Name                                         | Description                                                                                                    | Values                          |
|-----------------------|----------------------------------------------|----------------------------------------------------------------------------------------------------|---------------------------------|
| F6-08<br>(36A)        | Reset<br>Communication<br>Related Parameters | Determines if communication-related parameters F6-□□ and F7-□□ are set back to original default values when the drive is initialized using parameter A1-03.  0: Do not reset parameters  1: Reset parameters | Default: 0<br>Range: 0, 1       |
| F7-01<br>(3E5)<br><6> | IP Address 1                                 | Sets static IP address of network connection. Parameter F7-01 sets the most significant octet.                                                                                                    | Default: 192<br>Range: 0 to 255 |
| F7-02<br>(3E6)<br><6> | IP Address 2                                 | Sets static IP address of network connection. Parameter F7-02 sets the second most significant octet.                                                                                                    | Default: 168<br>Range: 0 to 255 |
| F7-03<br>(3E7<br><6>  | IP Address 3                                 | Sets static IP address of network connection. Parameter F7-03 sets the third most significant octet.                                                                                                    | Default: 1<br>Range: 0 to 255   |
| F7-04<br>(3E8)<br><6> | IP Address 4                                 | Sets static IP address of network connection. Parameter F7-04 sets the fourth most significant octet.                                                                                                    | Default: 20<br>Range: 0 to 255  |
| F7-05<br>(3E9)        | Subnet Mask 1                                | Sets static Subnet Mask of network connection. Parameter F7-05 sets the most significant octet.                                                                                                    | Default: 255<br>Range: 0 to 255 |
| F7-06<br>(3EA)        | Subnet Mask 2                                | Sets static Subnet Mask of network connection. Parameter F7-06 sets the second most significant octet.                                                                                                    | Default: 255<br>Range: 0 to 255 |
| F7-07<br>(3EB)        | Subnet Mask 3                                | Sets static Subnet Mask of network connection. Parameter F7-07 sets the third most significant octet.                                                                                                    | Default: 255<br>Range: 0 to 255 |
| F7-08<br>(3EC)        | Subnet Mask 4                                | Sets static Subnet Mask of network connection. Parameter F7-08 sets the fourth most significant octet.                                                                                                    | Default: 0<br>Range: 0 to 255   |
| F7-09<br>(3ED)        | Gateway Address 1                            | Sets static Gateway address of network connection. Parameter F7-09 sets the most significant octet.                                                                                                    | Default: 192<br>Range: 0 to 255 |
| F7-10<br>(3EE)        | Gateway Address 2                            | Sets static Gateway address of network connection. Parameter F7-10 sets the second most significant octet.                                                                                                   | Default: 168<br>Range: 0 to 255 |
| F7-11<br>(3EF)        | Gateway Address 3                            | Sets static Gateway address of network connection. Parameter F7-11 sets the third most significant octet.                                                                                                    | Default: 1<br>Range: 0 to 255   |
| F7-12<br>(3E0)        | Gateway Address 4                            | Sets static Gateway address of network connection. Parameter F7-12 sets the fourth most significant octet.                                                                                                   | Default: 1<br>Range: 0 to 255   |
| F7-13<br>(3F1)        | Address Mode at<br>Startup                   | Selects how the option address is set. 0: Static <5> 1: BOOTP 2: DHCP                                                                                                    | Default: 2<br>Range: 0 to 2     |
| F7-14<br>(3F2)        | Duplex Mode<br>Selection                     | Selects duplex mode setting. 0: Half duplex forced 1: Auto-negotiate duplex mode and communication speed 2: Full duplex forced                                                                               | Default: 1<br>Range: 0 to 2     |

| No.<br>(Addr. Hex) | Name                                     | Description                                                                                                    | Values                              |
|--------------------|------------------------------------------|----------------------------------------------------------------------------------------------------|-------------------------------------|
| F7-15<br>(3F3)     | Communication<br>Speed Selection         | Sets the communication speed.<br>10: 10 Mbps<br>100: 100 Mbps                                                                                                    | Default: 10<br>Range: 10, 100       |
| F7-16<br>(3F4)     | Communication Loss<br>Time-out           | Sets the time-out value for communication loss detection in tenths of a second. A value of 0 disables the connection time-out.  Example: An entered value of 100 represents 10.0 seconds.                                                                                                    | Default: 0<br>Min.: 0<br>Max.: 300  |
| F7-17              | EtherNet/IP Speed<br>Scaling Factor      | Sets the scaling factor for the speed monitor in EtherNet/IP Class ID 2AH Object.                                                                                                    | Default: 0<br>Min.: -15<br>Max.: 15 |
| F7-18              | EtherNet/IP Current<br>Scaling Factor    | Sets the scaling factor for the output current monitor in EtherNet/IP Class ID 2AH Object.                                                                                                    | Default: 0<br>Min.: -15<br>Max.: 15 |
| F7-19              | EtherNet/IP Torque<br>Scaling Factor     | Sets the scaling factor for the torque monitor in EtherNet/IP Class ID 2AH Object.                                                                                                    | Default: 0<br>Min.: -15<br>Max.: 15 |
| F7-20              | EtherNet/IP Power<br>Scaling Factor      | Sets the scaling factor for the power monitor in EtherNet/IP Class ID 2AH Object.                                                                                                    | Default: 0<br>Min.: -15<br>Max.: 15 |
| F7-21              | EtherNet/IP Voltage<br>Scaling Factor    | Sets the scaling factor for the voltage monitor in EtherNet/IP Class ID 2AH Object.                                                                                                    | Default: 0<br>Min.: -15<br>Max.: 15 |
| F7-22              | EtherNet/IP Time<br>Scaling              | Sets the scaling factor for the time monitor in EtherNet/IP Class ID 2AH Object.                                                                                                    | Default: 0<br>Min.: -15<br>Max.: 15 |
| F7-23 to<br>F7-32  | Dynamic Output<br>Assembly<br>Parameters | Parameters used in Output Assembly 116. Each parameter contains a MEMOBUS/Modbus address.  The value received for Output Assembly 116 will be written to this corresponding MEMOBUS/Modbus address.  A MEMOBUS/Modbus address value of 0 means that the value received for Output Assembly 116 will not be written to any MEMOBUS/Modbus register.                                                                                                    | Default: 0                          |
| F7-33 to<br>F7-42  | Dynamic Input<br>Assembly<br>Parameters  | Parameters used in Input Assembly 166. Each parameter contains a MEMOBUS/Modbus address.  The value sent for Input Assembly 166 will be read from this corresponding MEMOBUS/Modbus address.  A MEMOBUS/Modbus address value of 0 means that the value sent for Input Assembly 166 is not defined by the user, therefore the option default register value will be returned.  *Refer to Input Assemblies (Drive Produces) on page 29 for definitions of the default MEMOBUS/Modbus registers. | Default: 0                          |

- <1> To start and stop the drive with the option master device using serial communications, set b1-02 to 3. To control the drive frequency reference via the master device, set b1-01 to 3.
- <2> If F6-01 is set to 3, the drive will continue to operate when a fault is detected. Take safety measures, such as installing an emergency stop switch.
- <3> Enabled in CLV, AOLV/PM, and CLV/PM control modes (A1-02 = 3, 6, or 7). When enabled, d5-01 determines whether the value is read as the Torque Limit value (d5-01 = 0) or read as the Torque Reference value (d5-01 = 1). In CLV/PM, this value is read as the Torque Limit.
- <4> Default setting specifies that the Torque Reference or Torque Limit is to be provided via network communications (F6-06 = 1). The motor may rotate if no torque reference or Torque Limit is supplied from the PLC.
- <5> If F7-13 is set to 0, then all IP Addresses (F7-01 to F7-04) must be unique.
- <6> Cycle power for setting changes to take effect.

#### **Table 8 Option Monitors**

| No.            | Name              | Description                                     | Value Range      |
|----------------|-------------------|-------------------------------------------------|------------------|
| U6-80 to U6-83 | Online IP Address | IP Address; U6-80 is the most significant octet | 0 to 255         |
| U6-84 to U6-87 | Online Subnet     | Subnet; U6-84 is the most significant octet     | 0 to 255         |
| U6-88 to U6-91 | Online Gateway    | Gateway; U6-88 is the most significant octet    | 0 to 255         |
| U6-92          | Online Speed      | Link Speed                                      | 10, 100          |
| U6-93          | Online Duplex     | Duplex Setting                                  | 0: Half, 1: Full |
| U6-98          | First Fault       | First Option Fault                              | -                |
| U6-99          | Current Fault     | Current Option Fault                            | -                |

# 7 Configuring Messaging

This section provides information on methods used to control the drive with an option installed.

# ◆ Drive Polled Configuration with SI-EN3

The assemblies in *Table 9* are available for polled I/O:

Table 9 Supported Polled I/O Assemblies

| Assembly<br>Number<br>(decimal) | Description                                                | Туре   | Bytes | Page |
|---------------------------------|------------------------------------------------------------|--------|-------|------|
| 20                              | Basic Speed Control Output                                 | Output | 4     | 27   |
| 21                              | Extended Speed Control Output                              | Output | 4     | 28   |
| 22                              | Speed and Torque Control Output                            | Output | 6     | -    |
| 23                              | Extended Speed and Torque Control Output                   | Output | 6     | -    |
| 70                              | Basic Speed Control Input                                  | Input  | 4     | 29   |
| 71                              | Extended Speed Control Input                               | Input  | 4     | -    |
| 72                              | Speed and Torque Control Input                             | Input  | 6     | -    |
| 73                              | Extended Speed and Torque Control Input                    | Input  | 6     | -    |
| 100                             | (Vendor Specific YE Assy)-MEMOBUS/Modbus Message Output    | Output | 5     | -    |
| 101                             | (Vendor Specific YE Assy)-Speed/Torque Control Output      | Output | 8     | -    |
| 116                             | (Vendor Specific YE Assy)-High Speed/Torque Control Output | Output | 44    | -    |
| 150                             | (Vendor Specific YE Assy)-MEMOBUS/Modbus Message Input     |        | 5     | -    |
| 151                             | (Vendor Specific YE Assy)-Speed/Torque Status Input        | Input  | 8     | -    |
| 166                             | (Vendor Specific YE Assy)-High Speed/Torque Status Input   | Input  | 44    | -    |

26

# 8 Output Assemblies (Drive Consumes)

Note: The convention in this manual is from the PLC perspective. As such, an assembly is called an "Output Assembly" when outputted from the PLC and received by this node. This section details "Output Assemblies" that are "Consumed" by this drive.

#### ◆ Basic Speed Control Output - 20 (0x14)

| Output<br>Instance | Byte | Bit 7 | Bit 6 | Bit 5 | Bit 4      | Bit 3      | Bit 2          | Bit 1 | Bit 0      |
|--------------------|------|-------|-------|-------|------------|------------|----------------|-------|------------|
|                    | 0    | -     | -     | -     | _          | I          | Fault<br>Reset | -     | Run<br>Fwd |
| 20                 | 1    | -     |       |       |            |            |                |       |            |
|                    | 2    |       |       | Spe   | ed Referen | ce (Low B  | yte)           |       |            |
|                    | 3    |       |       | Spe   | ed Referen | ce (High B | yte)           |       |            |

| Name            | Description                                                                                                    |
|-----------------|----------------------------------------------------------------------------------------------------|
| Run Fwd         | Forward Run Command 0: Stop 1: Forward Run                                                                                                    |
| Fault Reset     | Fault Reset<br>(0 to 1 transition: Fault Reset)                                                                                                    |
| Speed Reference | Speed Command Sets drive speed reference. Speed reference data: Frequency reference/2 <sup>SS</sup> (SS: Speed scale) Setting range: 0 to 0xFFFF Example: setting a reference of 4096 with a speed scale of 2: Speed reference data = 4096/2 <sup>2</sup> = 1024 = 0x0400 Hex or 10.24 Hz Unit depends on o1-03. |

# ◆ Extended Speed Control Output - 21 (0x15)

| Output<br>Instance | Byte | Bit 7                      | Bit 6  | Bit 5   | Bit 4      | Bit 3     | Bit 2          | Bit 1      | Bit 0      |
|--------------------|------|----------------------------|--------|---------|------------|-----------|----------------|------------|------------|
|                    | 0    | =                          | NetRef | NetCtrl | I          | =         | Fault<br>Reset | Run<br>Rev | Run<br>Fwd |
| 21                 | 1    | -                          |        |         |            |           |                |            |            |
|                    | 2    | Speed Reference (Low Byte) |        |         |            |           |                |            |            |
|                    | 3    |                            |        | Speed   | d Referenc | e (High B | yte)           |            |            |

| Name            | Description                                                                                                    |
|-----------------|----------------------------------------------------------------------------------------------------|
| Run Fwd         | Forward Run Command 0: Stop 1: Forward Run                                                                                                    |
| Run Rev         | Reverse Run Command 0: Stop 1: Reverse Run                                                                                                    |
| Fault Reset     | Fault Reset (0 to 1 transition: Fault Reset)                                                                                                    |
| NetCtrl         | Run command from Network 0: Depends on b1-02 1: Enables the run command from network                                                                                                    |
| NetRef          | Speed reference from Network 0: Depends on b1-01 1: Enables the speed reference from network                                                                                                    |
| Speed Reference | Speed Command Sets drive speed reference. Speed reference data: Frequency reference/2sS (SS: Speed scale) Setting range: 0 to 0xFFFF For example, when setting a reference of 4096 with a speed scale of 2: Speed reference data = 4096/2² = 1024 = 0x0400 Unit depends on o1-03. |

# 9 Input Assemblies (Drive Produces)

Note: The convention in this manual is from the PLC perspective. An "Input Assembly" is outputted from this node and read by the PLC. This section details "Input Assemblies" that are "Produced" by this drive.

#### **♦** Basic Speed Control Input - 70 (0x46)

| Input<br>Instance | Byte | Bit 7                   | Bit 6 | Bit 5 | Bit 4         | Bit 3      | Bit 2              | Bit 1 | Bit 0   |  |
|-------------------|------|-------------------------|-------|-------|---------------|------------|--------------------|-------|---------|--|
|                   | 0    | -                       | -     | -     | -             | -          | Running 1<br>(FWD) | -     | Faulted |  |
| 70                | 1    |                         | -     |       |               |            |                    |       |         |  |
|                   | 2    | Speed Actual (Low Byte) |       |       |               |            |                    |       |         |  |
|                   | 3    |                         |       | Sp    | eed Actual (l | High Byte) |                    |       |         |  |

| Parameter       | Data                                                                                                    |
|-----------------|----------------------------------------------------------------------------------------------------|
| Faulted         | Faulted 0: No Faults Occurred 1: Fault Occurred                                                                                                    |
| Running 1 (FWD) | Forward Running 0: Stop or Reverse Running 1: Forward Running                                                                                                    |
| Speed Actual    | Actual Drive Speed Monitors drive output frequency. Speed actual data: Output frequency x $2^{SS}$ (SS: Speed scale) Range: 0 to 0xFFFF For example, when output frequency of 1024 with a speed scale of 2: Speed actual data = $1024$ x $2^2 = 4096 = 0x1000$ Unit depends on o1-03. |

## ◆ Extended Speed Control Input - 71 (0x47)

| Input<br>Instance | Byte | Bit 7    | Bit 6                   | Bit 5            | Bit 4         | Bit 3              | Bit 2              | Bit 1   | Bit 0   |  |
|-------------------|------|----------|-------------------------|------------------|---------------|--------------------|--------------------|---------|---------|--|
|                   | 0    | At Speed | Ref from<br>Net         | Ctrl from<br>Net | Ready         | Running 2<br>(REV) | Running 1<br>(FWD) | Warning | Faulted |  |
| 71                | 1    |          | Drive State             |                  |               |                    |                    |         |         |  |
|                   | 2    |          | Speed Actual (Low Byte) |                  |               |                    |                    |         |         |  |
|                   | 3    |          |                         | Sp               | eed Actual (l | High Byte)         |                    |         |         |  |

# 9 Input Assemblies (Drive Produces)

| Name            | Description                                                                                                    |
|-----------------|----------------------------------------------------------------------------------------------------|
| Faulted         | Faulted 0: No Faults Occurred 1: Fault Occurred                                                                                                    |
| Warning         | Warning 0: No Warning Occurred 1: Warning Occurred                                                                                                    |
| Running 1 (FWD) | Forward Running 0: Stop or Reverse Running 1: Forward Running                                                                                                    |
| Running 2 (REV) | Reverse Running 0: Stop or Forward Running 1: Reverse Running                                                                                                    |
| Ready           | Drive Ready 0: Not Ready 1: Ready                                                                                                    |
| Ctrl from Net   | Status of Run command from Network 0: Run command is not from network 1: Run command is from network                                                                                                    |
| Ref from Net    | Status of Speed reference from Network 0: Speed reference is not from network 1: Speed reference is from network                                                                                                    |
| At Speed        | Speed Agree 0: No Speed Agree 1: Speed actual at speed reference                                                                                                    |
| Drive State     | Contains the value from the Control Supervisor (Class 0x29) Instance 1 Attribute 6.                                                                                                    |
| Speed Actual    | Actual Drive Speed Monitors drive output frequency. Speed actual data: Output frequency x 2 <sup>SS</sup> (SS: Speed scale) Range: 0 to 0xFFFF For example, when output frequency of 1024 with a speed scale of 2: Speed actual data = 1024 x 2 <sup>2</sup> = 4096 = 0x1000 Unit depends on o1-03. |

# 10 Web Interface

The web server interface to the option allows management of diagnostic information through a standard web browser. The embedded web pages include:

- Main page
- Drive Status page
- Network Monitor page
- Documentation page

### Main Page

The embedded main page shows basic option information such as vendor ID, serial number, MAC address, and firmware version. This page also shows the status of the option, and provides links to the other embedded web pages.

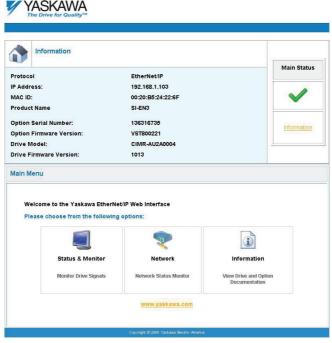

Figure 10 Main Page View

### Drive Status Page

The embedded drive status page shows basic I/O information and drive state information.

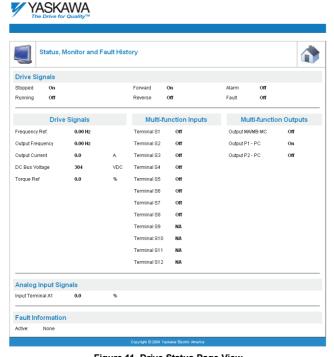

Figure 11 Drive Status Page View

### Network Monitor Page

The embedded network monitor page shows the status of the option network traffic and open I/O connections.

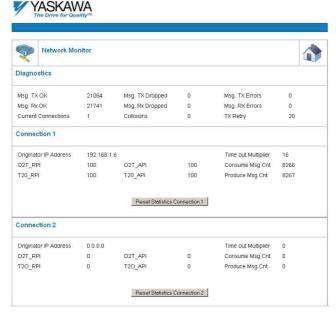

Figure 12 Network Monitor Page View

### Documentation Page

The embedded documentation page contains links to option documentation on the Yaskawa website.

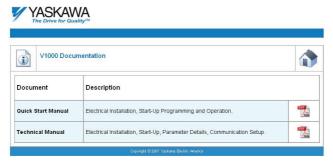

Figure 13 Documentation Page View

# 11 Troubleshooting

#### ◆ Drive-Side Error Codes

Drive-side error codes appear on the drive digital operator. Causes of the errors and corrective actions are listed in *Table 10*. For additional error codes that may appear on the drive digital operator, refer to the drive Quick Start Guide or Technical Manual.

#### ■ Faults

Both bUS (Option communication error) and EF0 (External fault input from the option) can appear as an alarm or as a fault. When a fault occurs, the digital operator ALM LED remains lit. When an alarm occurs, the ALM LED flashes.

If communication stops while the drive is running, use the following questions as a guide to help remedy the fault:

- Is the option properly installed?
- Is the communication line properly connected to the option? Is it loose?
- Is the controller program working? Has the controller/PLC CPU stopped?
- Did a momentary power loss interrupt communications?

Table 10 Fault Display and Possible Solutions

| LED Opera                                     | tor Display      | Fault Name                                                                                                    |
|-----------------------------------------------|------------------|----------------------------------------------------------------------------------------------------|
|                                               |                  | Option Communication Error.                                                                                                    |
| <i>6U5</i>                                    | bUS              | <ul> <li>After establishing initial communication, the connection was lost</li> <li>Only detected when the run command or frequency reference is assigned to the option (b1-01 = 3 or b1-02 = 3)</li> </ul>                                                                                                    |
| Cat                                           | ıse              | Possible Solution                                                                                                    |
| Master controller (communicating              | PLC) has stopped | Check that power is supplied to the PLC     Check that PLC is not in program mode                                                                                                    |
| Communication cable is not connected properly |                  | Check for faulty wiring     Correct any wiring problems                                                                                                    |
| A data error occurred due to noise            |                  | Inspect items that can minimize the effects of electrical noise Counteract noise in the control circuit, main circuit, and ground wiring If a magnetic contactor is identified as a source of noise, install a surge absorber to the contactor coil Make sure the cable used meets the EtherNet/IP requirements Make sure the option ground wire is connected between option FE terminal and the drive ground terminal connected to earth ground |
| Option is damaged                             |                  | If there are no problems with the wiring and the error continues to occur, replace the option.                                                                                                    |
| Connection Time-out                           |                  | The option Requested Packet Interval (RPI) timer timed out Make sure that RPI time is set properly.                                                                                                    |
| Duplicate IP Addre                            | ess              | The option shares IP Address with at least one other node.                                                                                                    |

# 11 Troubleshooting

| LED Operator Display                                            |     | Fault Name                                                                                    |  |
|-----------------------------------------------------------------|-----|-----------------------------------------------------------------------------------------------|--|
| EFO.                                                            | EF0 | External Fault Input from the option.                                                         |  |
| [ [ [ ]                                                         |     | The alarm function for an external device has been triggered.                                 |  |
| Cause                                                           |     | Corrective Action                                                                             |  |
| An external fault is being sent from the upper controller (PLC) |     | Remove the cause of the external fault     Reset the external fault input from the PLC device |  |
| Problem with the PLC program                                    |     | Check the program used by the PLC and make the appropriate corrections.                       |  |

| LED Operator Display                         |       | Fault Name                                           |
|----------------------------------------------|-------|------------------------------------------------------|
| 5000                                         | oFA00 | Option fault.                                        |
| oFR00                                        |       | Option is not properly connected.                    |
| Cause                                        |       | Possible Solution                                    |
| Non-compatible option connected to the drive |       | Connect an option that is compatible with the drive. |

| LED Operator Display                                     |       | Fault Name                                                                |
|----------------------------------------------------------|-------|---------------------------------------------------------------------------|
| 500 /                                                    | oFA01 | Option fault.                                                             |
| oFR0 I                                                   |       | Option is not properly connected.                                         |
| Cause                                                    |       | Possible Solution                                                         |
| Problem with the connectors between the drive and option |       | Turn the power off and check the connectors between the drive and option. |

| LED Operator Display  |               | Fault Name                     |
|-----------------------|---------------|--------------------------------|
| □ <i>FΠ</i> □∃ oFA03  | Option fault. |                                |
|                       | OFAUS         | Option self-diagnostics error. |
| Cause                 |               | Possible Solution              |
| Option hardware fault |               | Replace the option.            |

| LED Operator Display  |       | Fault Name               |
|-----------------------|-------|--------------------------|
| oF804                 | oFA04 | Option fault.            |
|                       |       | Option flash write mode. |
| Cause                 |       | Possible Solution        |
| Option hardware fault |       | Replace the option.      |

| LED Operator Display  |                | Fault Name              |
|-----------------------|----------------|-------------------------|
| oF830<br>to           | oFA30 to oFA43 | Option fault (Port A).  |
| oFR43                 |                | Communication ID error. |
| Cause                 |                | Possible Solution       |
| Option hardware fault |                | Replace the option.     |

| LED Operator Display                          |       | Fault Name                           |
|-----------------------------------------------|-------|--------------------------------------|
| oF600                                         | oFb00 | Option fault (CN5-B).                |
| 0,000                                         |       | Non-compatible option is connected.  |
| Cause                                         |       | Possible Solution                    |
| Non-compatible option connected to the drive. |       | Connect the correct option to CN5-A. |

| LED Operator Display                                                                      |       | Fault Name                                                                                                    |
|-------------------------------------------------------------------------------------------|-------|----------------------------------------------------------------------------------------------------|
| oFb02                                                                                     | oFb02 | Option fault (CN5-B).                                                                                                    |
| 0,000                                                                                     |       | Two of the same options are connected at the same time.                                                                                              |
| Cause                                                                                     |       | Possible Solution                                                                                                    |
| Options AI-A3 or DI-A3 are connected to the CN5-B port with an option connected to CN5-A. |       | <ul> <li>Only one type of AI-A3 or DI-A3 option can be connected to the drive.</li> <li>The SI-EN3 option can only be connected to CN5-A.</li> </ul> |

| LED Operator Display                          |       | Fault Name                           |
|-----------------------------------------------|-------|--------------------------------------|
| oFc00                                         | oFc00 | Option fault (CN5-C).                |
| 0, 00                                         |       | Non-compatible option is connected.  |
| Cause                                         |       | Possible Solution                    |
| Non-compatible option connected to the drive. |       | Connect the correct option to CN5-A. |

### 11 Troubleshooting

| LED Operator Display                                                                      |       | Fault Name                                                                                                    |
|-------------------------------------------------------------------------------------------|-------|----------------------------------------------------------------------------------------------------|
| oFc02                                                                                     | oFc02 | Option fault.                                                                                                    |
| 0, 505                                                                                    |       | Option flash write mode.                                                                                                  |
| Cause                                                                                     |       | Possible Solution                                                                                                    |
| Options AI-A3 or DI-A3 are connected to the CN5-B port with an option connected to CN5-A. |       | Only one type of AI-A3 or DI-A3 option can be connected to the drive     The SI-EN3 option can only be connected to CN5-A |

#### ■ Minor Faults and Alarms

| LED Operator Display                                                             |      | Minor Fault Name                                                                                                    |                             |
|----------------------------------------------------------------------------------|------|----------------------------------------------------------------------------------------------------|-----------------------------|
| 5011                                                                             | CALL | Serial communication transmission error.                                                                                        |                             |
| ERLL                                                                             | CALL | Communication is not established.                                                                                               |                             |
| Cause                                                                            |      | Possible Solution                                                                                                    | Minor Fault<br>(H2-□□ = 10) |
| Communication wiring is faulty, there is a short circuit, or improper connection |      | <ul> <li>Check for wiring errors</li> <li>Correct the wiring</li> <li>Remove ground shorts and reconnect loose wires</li> </ul> |                             |
| Programming error on the master side                                             |      | Check communications at start-up and correct programming errors.                                                                | YES                         |
| Communication circuitry is damaged.                                              |      | <ul> <li>Perform a self-diagnostics check</li> <li>Replace the drive if the fault continues to occur</li> </ul>                 |                             |

# ■ Explicit Message Communications Errors

When there is a problem with a request message sent from the master in explicit communications, the drive will return one of the following error codes.

| Error<br>Code<br>(hex) | Description             | Cause                                                                                    | Possible Solution                              |
|------------------------|-------------------------|------------------------------------------------------------------------------------------|------------------------------------------------|
| 08                     | Service not supported   | The service code is incorrect.                                                           | Correct the service code.                      |
| 09                     | Invalid attribute value | The attribute is incorrect.                                                              | Correct the attribute.                         |
| 0C                     | Object state conflict   | Attempted to change an drive constant that cannot be changed while the drive is running. | Stop the drive.                                |
| 0E                     | Attribute not settable  | Attempted to change a read-only attribute.                                               | Correct the service code or attribute setting. |
| 13                     | Not enough data         | The data size is incorrect.                                                              | Correct the data size.                         |
| 14                     | Attribute not supported | Attempted to execute a service not defined for the attribute.                            | Correct the service code or attribute setting. |
| 15                     | Too much data           | The data size is incorrect.                                                              | Correct the data size.                         |

| Error<br>Code<br>(hex) | Description           | Cause                                                                                                    | Possible Solution                                            |
|------------------------|-----------------------|----------------------------------------------------------------------------------------------------|--------------------------------------------------------------|
| 16                     | Object does not exist | An unsupported object was specified.                                                                                                    | Correct the class or instance setting.                       |
| 1F                     | Vendor-specific error | Attempted to change a drive constant that cannot be changed while the drive is running     Attempted to change a drive constant to a value outside the setting range | Stop the drive.<br>Specify a value within the setting range. |
| 20                     | Invalid parameter     | Attempted to change to a data value outside the setting range.                                                                                                    | Specify a data value within the setting range.               |

Note: Refer to the MEMOBUS/Modbus Data Table in Appendix C of the drive Technical Manual to obtain a list of monitor data using the MEMOBUS/Modbus message area.

#### Option Error Codes

#### ■ Option Fault Monitors U6-98 and U6-99

The option can declare error/warning conditions via drive monitor parameters on the drive digital operator as shown in *Table 11*.

| Fault Condition      | Fault<br>Declared | Status Value (U6-98/U6-99) | Description                                                                       |
|----------------------|-------------------|----------------------------|-----------------------------------------------------------------------------------|
| No Fault             | n/a               | 0                          | No faults.                                                                        |
| Force Fault          | EF0               | 3                          | Network sent a message to force this node to the fault state.                     |
| Network Link Down    | BUS ERROR         | 1100                       | No network link to option board.                                                  |
| Connection Time-out  | BUS ERROR         | 1101                       | The node timer (Requested Packet Interval) timed out.                             |
| Duplicate IP Address | BUS ERROR         | 1102                       | This node and at least one other node have the same IP Address.                   |
| Default MAC Address  | None              | 1103                       | Factory default MAC Address programmed into the option. Return for reprogramming. |

**Table 11 Option Fault Monitor Descriptions** 

Two drive monitor parameters, U6-98 and U6-99 assist the user in network troubleshooting.

- U6-98 displays the first declared fault since the last power cycle. U6-98 is only cleared upon drive power-up.
- U6-99 displays the present option status. U6-99 is cleared upon a network-issued fault reset and upon power-up.

If another fault occurs while the original fault is still active, parameter U6-98 retains the original fault value and U6-99 stores the new fault status value.

### Option Compatibility

A limited number of options may be simultaneously connected to the drive depending on the type of option. Refer to *Table 12* for more information. More details can be found in the Options and Peripheral Devices chapter of the drive Technical Manual.

**Table 12 Option Installation Compatibility** 

| Option                                 | Connector   | Number of Possible Options |
|----------------------------------------|-------------|----------------------------|
| SI-C3, SI-N3, SI-P3, SI-S3, SI-EN3 <1> | CN5-A       | 1                          |
| PG-B3, PG-X3                           | CN5-B, C    | 2 <2>                      |
| DO-A3, AO-A3, AI-A3, DI-A3             | CN5-A, B, C | 1                          |

<sup>&</sup>lt;1> When installed in CN5-A, the AI-A3 and DI-A3 options can be used to set the frequency reference or replace the drive analog inputs with higher resolution. When installed in CN5-B or CN5-C, these options can only be used for monitoring; their input levels will be displayed in U1-17 and U1-21 to U1-23.

40

<sup>&</sup>lt;2> Use the CN5-C connector when connecting only one option to the drive; use both CN5-B and CN5-C when connecting two options.

# 12 Specifications

**Table 13 Option Specifications** 

| Item                         | Specification                                                                                              |  |
|------------------------------|----------------------------------------------------------------------------------------------------|--|
| Model                        | SI-EN3 (PCB model: UTC000280)                                                                              |  |
| SI-EN3 Supported<br>Messages | <ul> <li>Explicit: Explicit Class 3, Unconnected</li> <li>I/O: Class 1, Listen Only, Input Only</li> </ul> |  |
| I/O Assembly Instance        | Input: 7 types (4~44 Bytes)  Output: 7 types (4~44 Bytes)                                                  |  |
| SI-EN3 Specification         | Conformance Level A6: Passed                                                                               |  |
| SI-EN3 Profile               | AC Drive                                                                                                   |  |
| Connector Type               | RJ45 8-pin Straight Connector STP Cat 5e cable                                                             |  |
| Physical Layer Type          | Isolated Physical Layer     TCP Protocol Transformer Isolated                                              |  |
| IP Address Setting           | Programmable from drive keypad or network                                                                  |  |
| Communication Speed          | Programmable from drive keypad or network: 10/100 Mbps, auto-negotiate                                     |  |
| Number of Connections        | • I/O: 2<br>• Explicit: 6                                                                                  |  |
| Duplex Mode                  | Half-forced, Auto-negotiate, Full-forced                                                                   |  |
| Address Startup Mode         | Static, BOOTP, DHCP                                                                                        |  |
| Ambient Temperature          | -10 °C to +50 °C (14 °F to 122 °F)                                                                         |  |
| Humidity                     | 95% RH or lower with no condensation                                                                       |  |
| Storage Temperature          | -20 °C to +60 °C (-4 °F to 140 °F) allowed for short-term transport of the product                         |  |
| Area of Use                  | Indoor (free of corrosive gas, airborne particles, etc.)                                                   |  |
| Altitude                     | 1000 m (3280 ft.) or lower                                                                                 |  |

### **♦** Revision History

The revision dates and the numbers of the revised manuals appear on the bottom of the back cover.

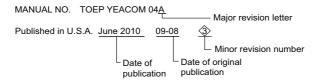

| Date of<br>Publication | Revision<br>Number | Section         | Revised Content                                             |
|------------------------|--------------------|-----------------|-------------------------------------------------------------|
| August 2009            | _                  | _               | First edition                                               |
| October 2009           | <1>                | Entire document | Edited for clarity                                          |
| May 2010               | <2>                | Section 5 & 7   | F7-14 default value and IGMP Snooping note.                 |
| June 2010              | <3>                | Section 6       | Moved Web Interface section before Troubleshooting section. |

#### YASKAWA AC Drive 1000-Series Option

# EtherNet/IP Installation Manual

#### YASKAWA AMERICA, INC.

2121 Norman Drive South, Waukegan, IL 60085, U.S.A. Phone (800) YASKAWA (800-927-5292) or 1-847-887-7000 Fax 1-847-887-7310 http://www.yaskawa.com

#### YASKAWA ELÉTRICO DO BRASIL LTDA.

Avenida Fagundes Filho, 620 São Paulo-SP CEP 04304-000, Brazil Phone 55-11-3585-1100 Fax 55-11-5581-8795

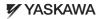

In the event that the end user of this product is to be the military and said product is to be employed in any weapons systems or the manufacture thereof, the export will fall under the relevant regulations as stipulated in the Foreign Exchange and Foreign Trade Regulations. Therefore, be sure to follow all procedures and submit all relevant documentation according to any and all rules, regulations and laws that may apply. Specifications are subject to change without notice for ongoing product modifications and improvements.

© 2010 YASKWA AMERICA, INC. All rights reserved.

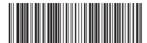

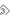